# **Searches in the City & County Directories Collection**

At its Collection Home page, the City & County Directories collection is organized by a list of Suggested Topics, available at the bottom of the page:

<http://digital.cincinnatilibrary.org/cdm/landingpage/collection/p16998coll5>

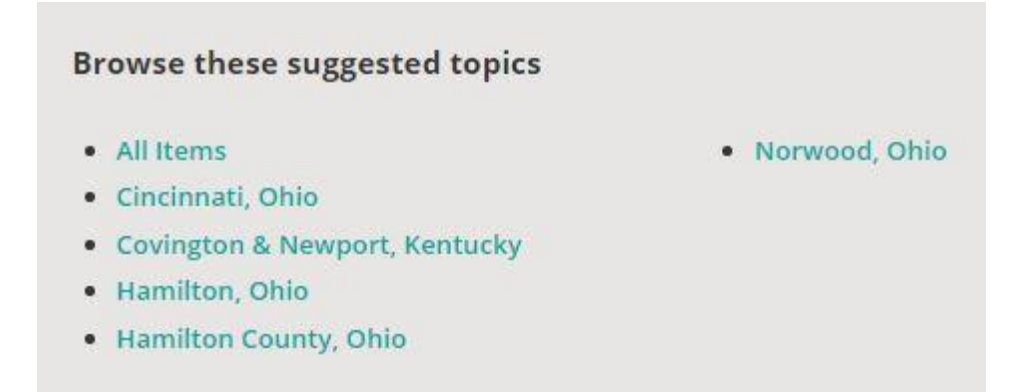

These Suggested Topics provide links to lists of directories based on location. When the link labeled "Cincinnati" is selected, a list of directory volumes for that location appears:

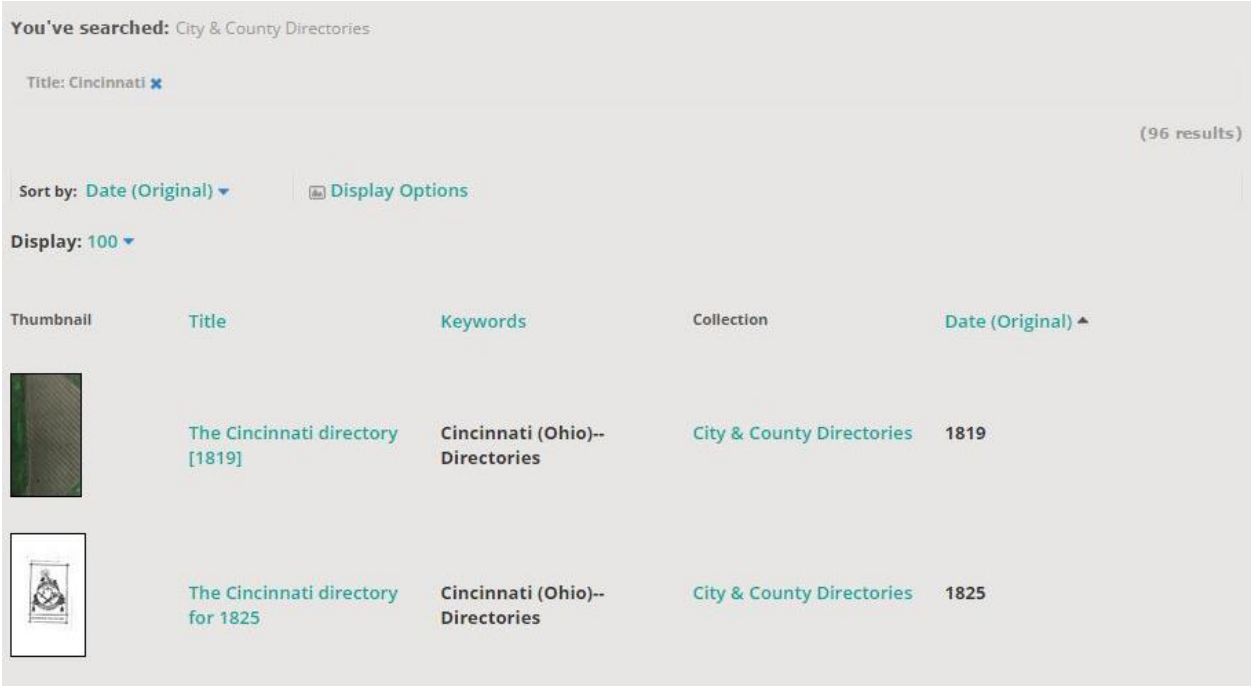

Within these search results, selecting "Advanced Search" at the top right of the page allows a user to add other fields to further refine a search.

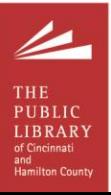

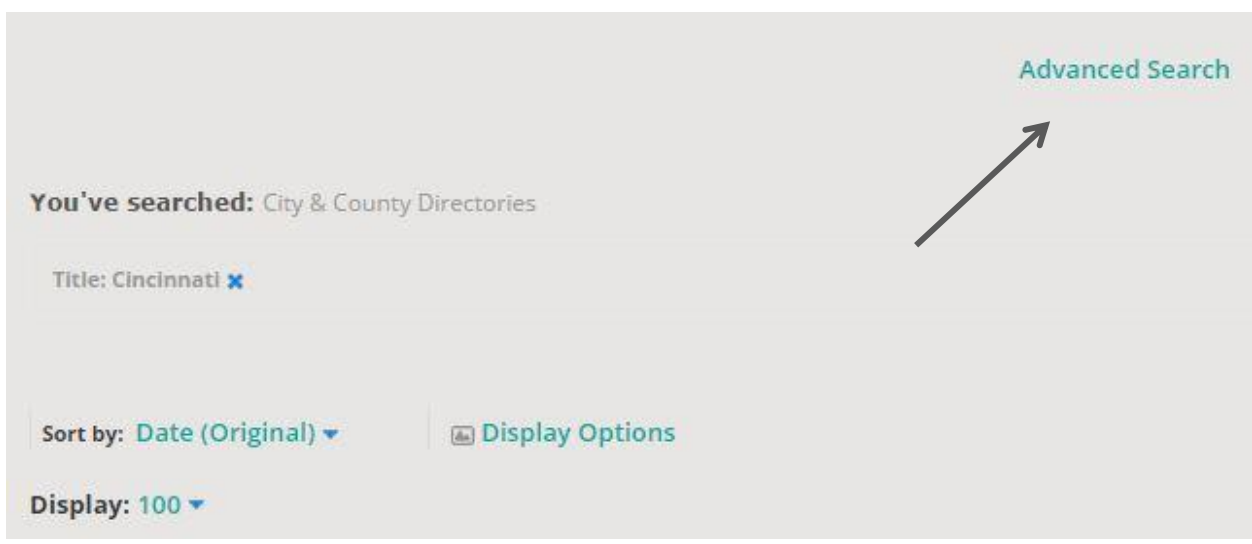

Advanced Search offers four search types (or operators):

**All of the words** — searches for all of the words in any order. This search is similar to using "AND". For instance, if you entered "Cincinnati Street Directory" in this search box, the search results would contain only those items containing all three terms. Do not include "AND" with your search terms. "AND" is used automatically with the "All of the words" search and will be ignored if it is entered as a search term.

**The exact phrase** — searches for all of the words in the exact order. This is similar to using quotation marks in other search engines. For instance, if you were searching for "Cincinnati Street Directory ", search results would contain only those items that contain the phrase "Cincinnati Street Directory ". Do not include quotation marks as part of your search phrase.

**Any of the words** — searches for any of the words entered in the search box. This search is similar to using "OR". For instance, if you entered "Cincinnati Street Directory" in this search box, the search results would contain all items containing any of the three terms, including results with only "Cincinnati", only "Street", and only "Directory". Do not include "OR" with your search terms. The operator "OR" is used automatically with the "Any of the words" search and will be ignored if it is entered as a search term.

**None of the words** — use this option with any of the other search boxes to exclude a term. This search is similar to using "NOT". For instance, if you entered "Street Directory" in the exact phase search box and "Cincinnati" in this search box, the search results would contain all items containing "Street Directory" that do not contain the word "Cincinnati". Do not include "NOT" with your search terms. The operator "NOT" is used automatically with the "None of the words" search and will be ignored if it is entered as a search term.

*Note: Exact phrase searches can only be performed via the Advanced Search - this search is not available at the item level.*

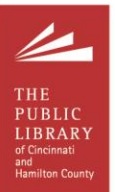

To continue searching within a group of directories for a location, the search field for "Title" should be kept – removing this field will prompt a search to include all items in a collection instead of selected items in a collection.

To search the available full-text of items, add a field for an "All fields" search, and enter the words or phrase to be searched:

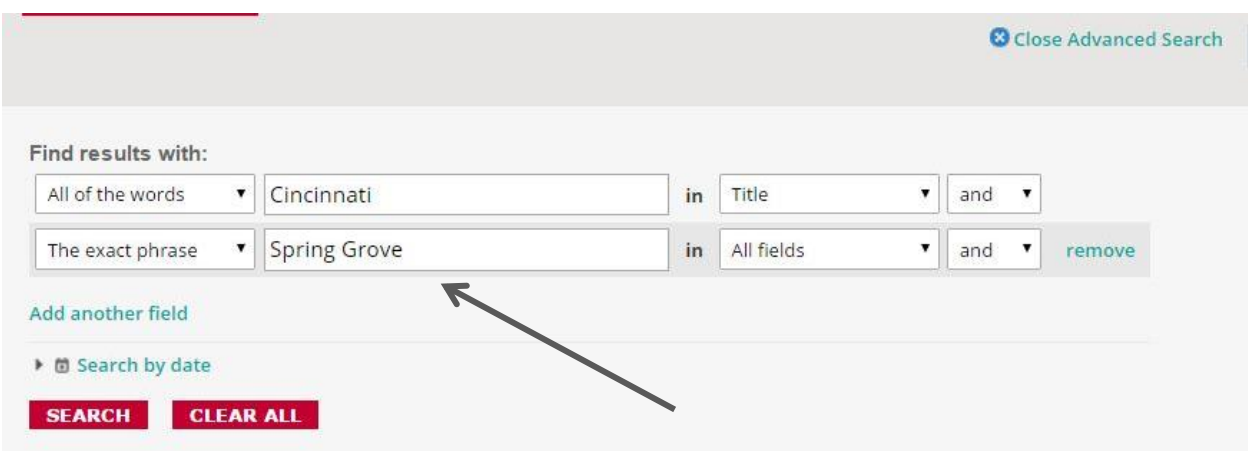

The results of this search will appear as a list:

[http://digital.cincinnatilibrary.org/cdm/search/collection/p16998coll5/searchterm/Cincinnati!Spring%2](http://digital.cincinnatilibrary.org/cdm/search/collection/p16998coll5/searchterm/Cincinnati!Spring%20Grove/field/title!all/mode/all!exact/conn/and!and/order/search) [0Grove/field/title!all/mode/all!exact/conn/and!and/order/search](http://digital.cincinnatilibrary.org/cdm/search/collection/p16998coll5/searchterm/Cincinnati!Spring%20Grove/field/title!all/mode/all!exact/conn/and!and/order/search)

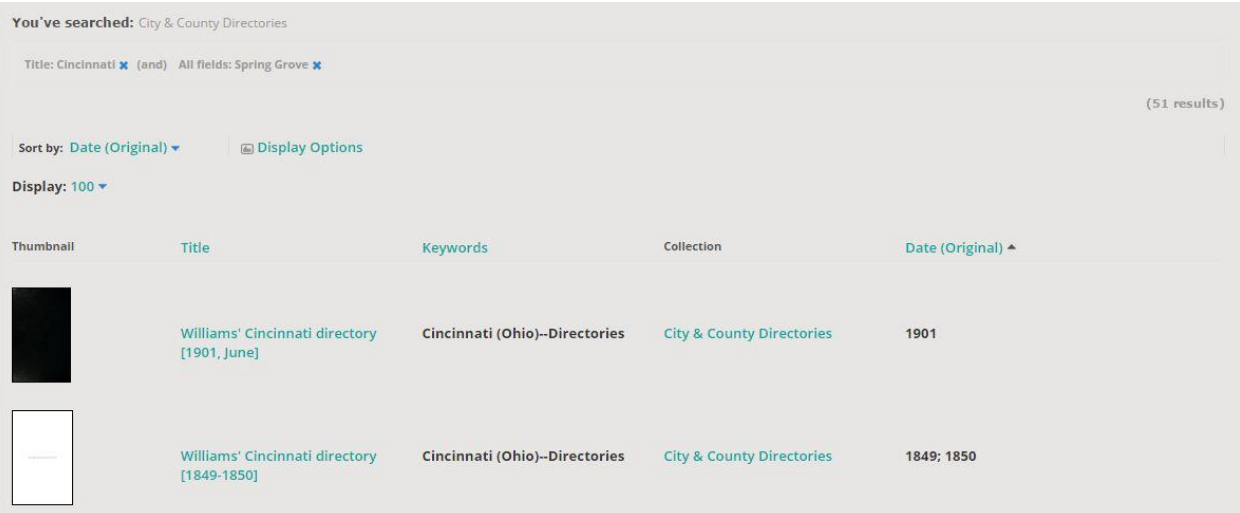

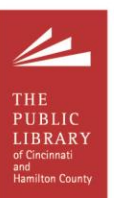

You can also further narrow results by adding a "Search by date" option to your search:

"Search by date" includes several options:

- **From** used for date ranges (1911-1920; 1855-1875)
- **After** published after this date
- **Before** published before this date
- **On** published on this date

*Caution: Narrowing searches by date is not available for Cincinnati directories dated 1901-1941.*

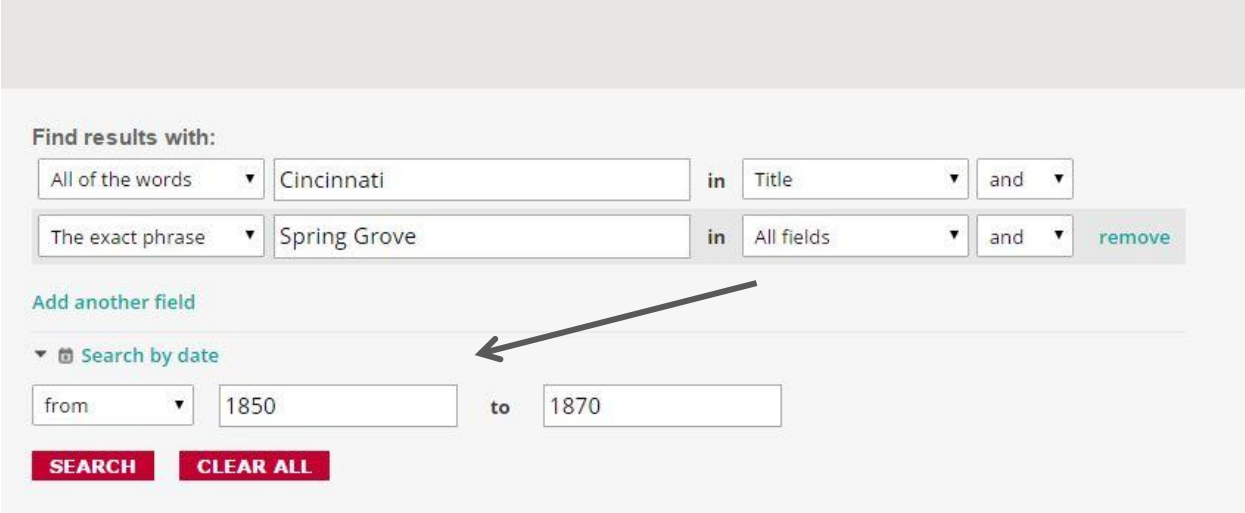

## The results for the search above:

[http://digital.cincinnatilibrary.org/cdm/search/collection/p16998coll5/searchterm/Cincinnati!Spring%2](http://digital.cincinnatilibrary.org/cdm/search/collection/p16998coll5/searchterm/Cincinnati!Spring%20Grove!1850-1870/field/title!all!search/mode/all!exact!exact/conn/and!and!and/order/search) [0Grove!1850-1870/field/title!all!search/mode/all!exact!exact/conn/and!and!and/order/search](http://digital.cincinnatilibrary.org/cdm/search/collection/p16998coll5/searchterm/Cincinnati!Spring%20Grove!1850-1870/field/title!all!search/mode/all!exact!exact/conn/and!and!and/order/search)

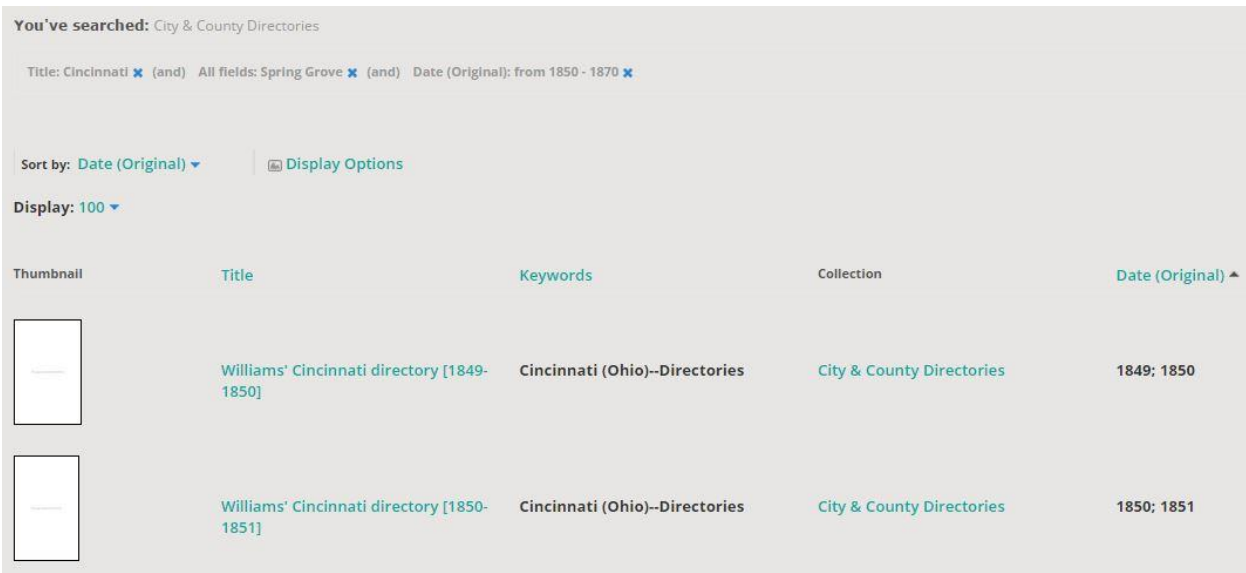

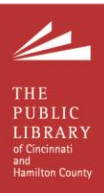

After selecting a result from the list, the first item page to be loaded will contain the first instance of your search term to be found in the item's text (results for the *Williams' Cincinnati Directory 1849-1850* are below):

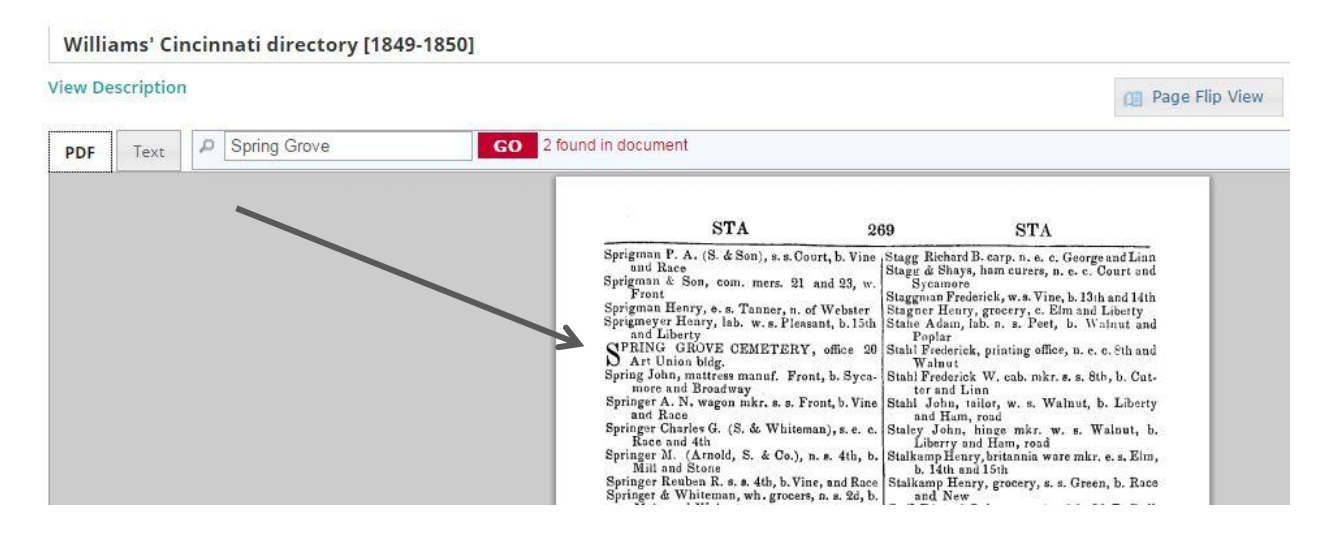

The "Text" tab shows the text for the page, and the blue arrows on this tab are used to navigate through the remaining search results:

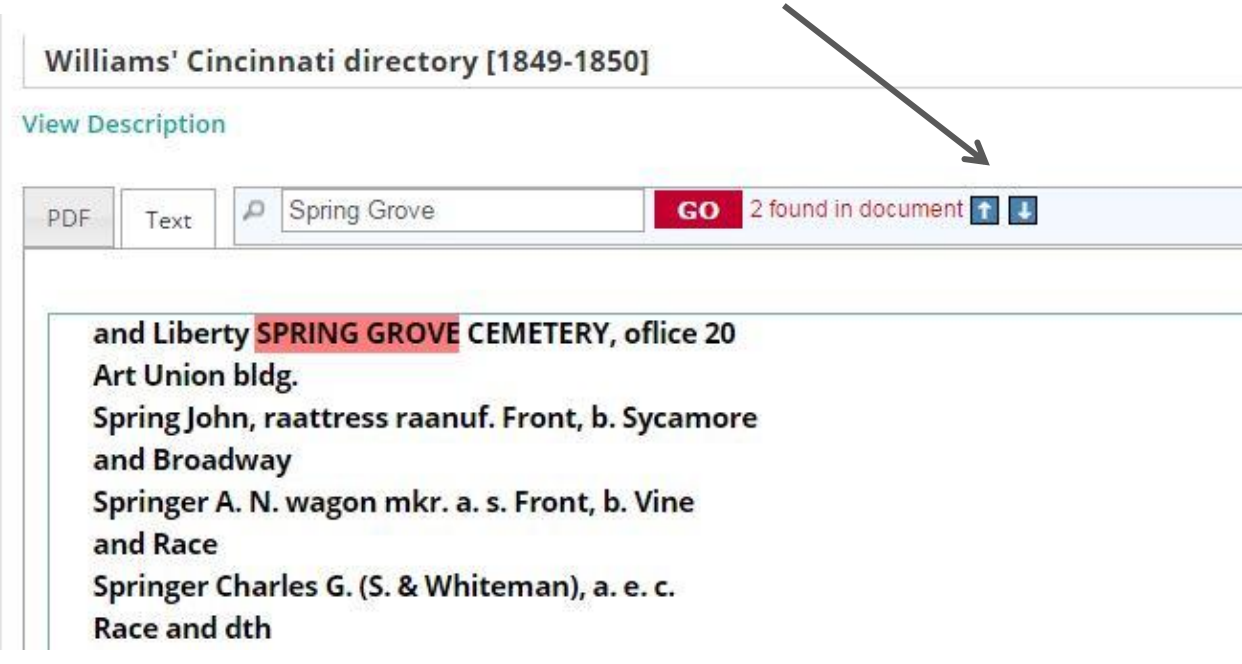

After using the arrows to navigate to the next search result, the "PDF" tab can be selected to view the page image instead of the page text.

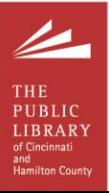

Page text, via the "Text" tab:

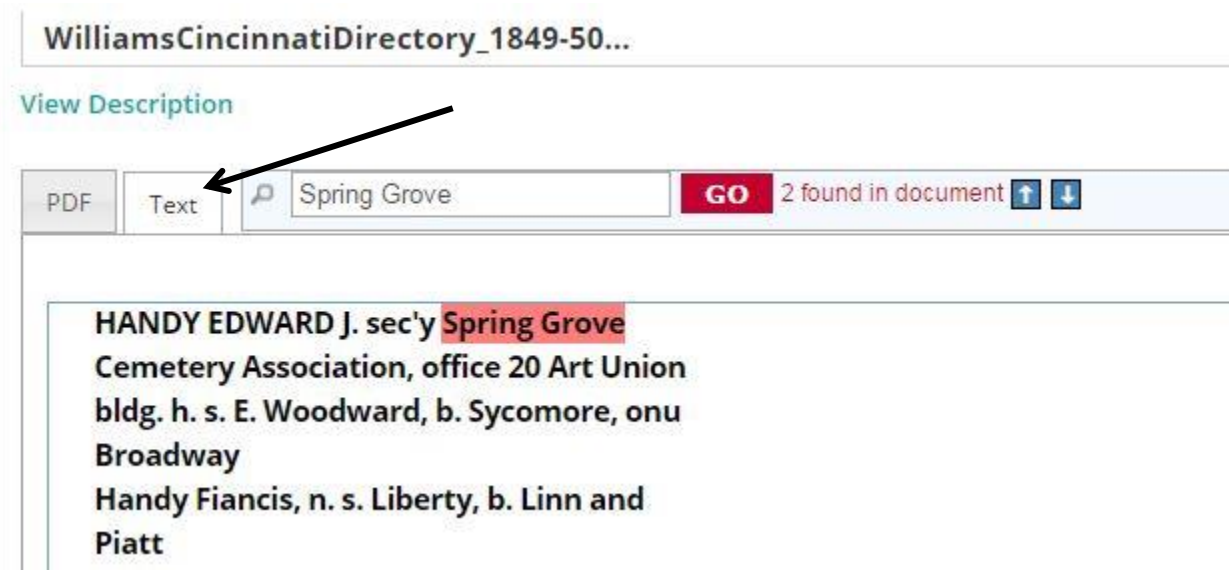

Page image, via the "PDF" tab:

WilliamsCincinnatiDirectory\_1849-50...

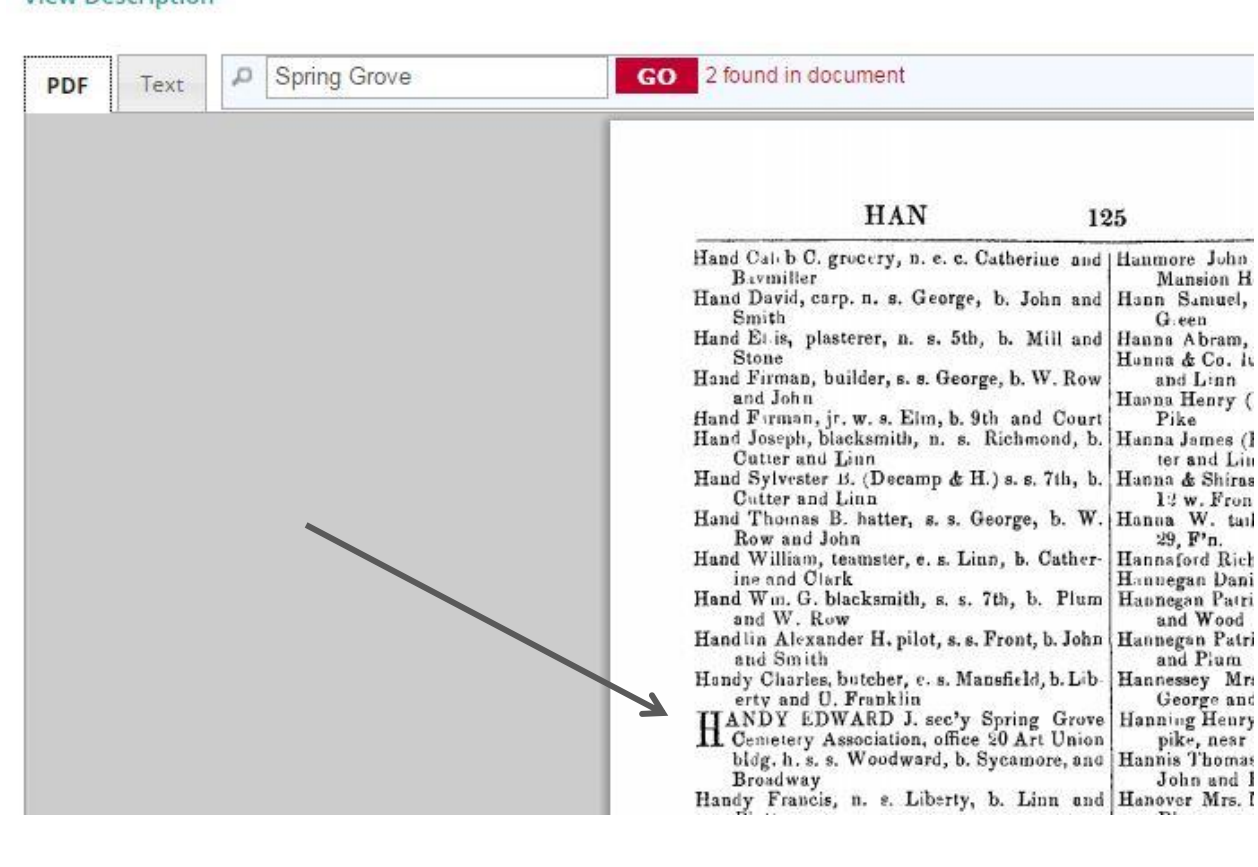

**View Description** 

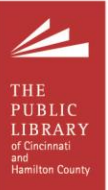

A search at the item level is performed via the "Text Search" box. A search at the item level is always interpreted as an "Any of the words" search – "The exact phrase" searches **cannot** be performed at the item level.

The previous exact phrase search, performed at the item level, is now an "Any of the words" search:

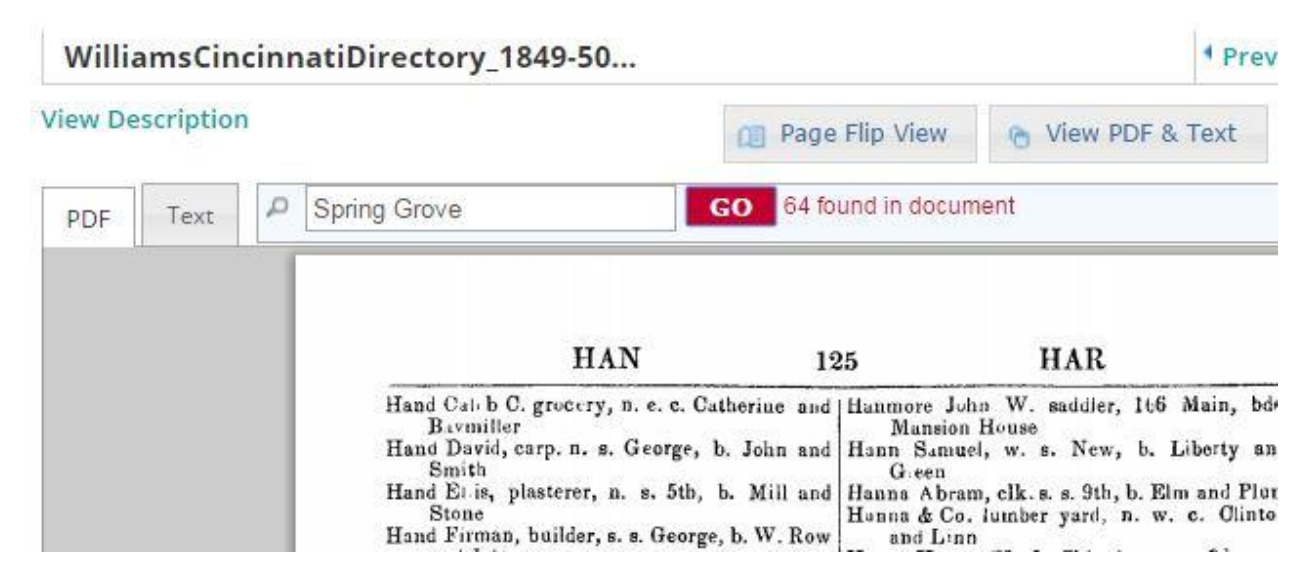

Viewing the "Text" tab of the search results will show that the search terms are now being searched independently:

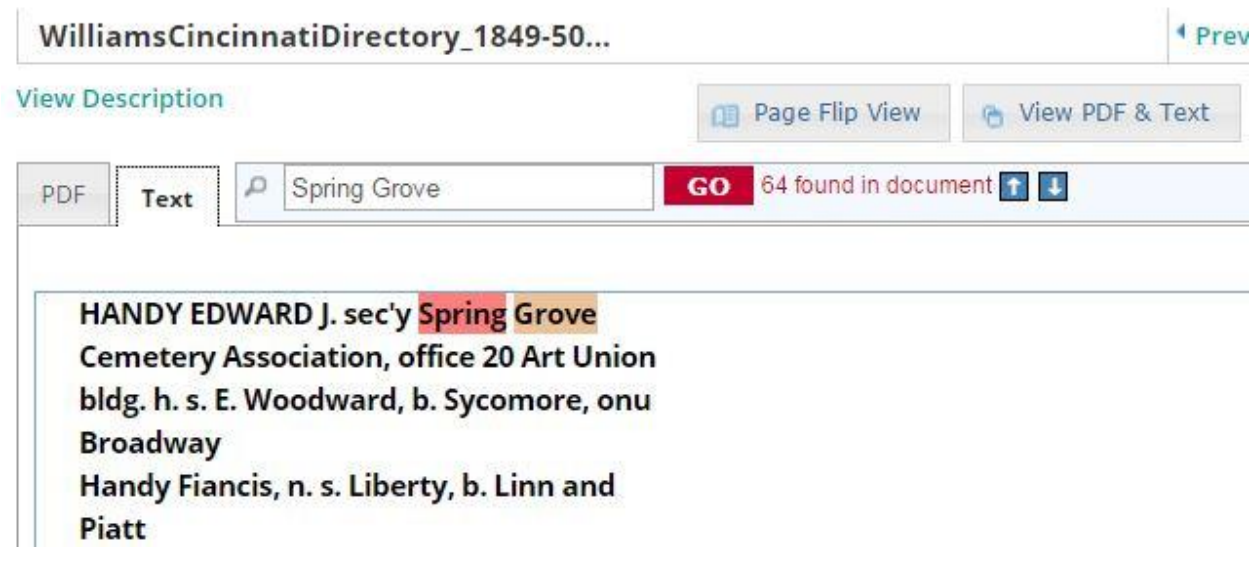

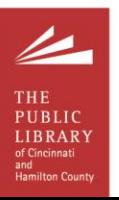

#### **Custom searches within the entire collection:**

Custom searches can be created within a collection by using multiple search fields in an Advanced Search. At the Collection Home page, Advanced Search can be selected without choosing a topic from the "Suggested Topics" at the bottom of the page.

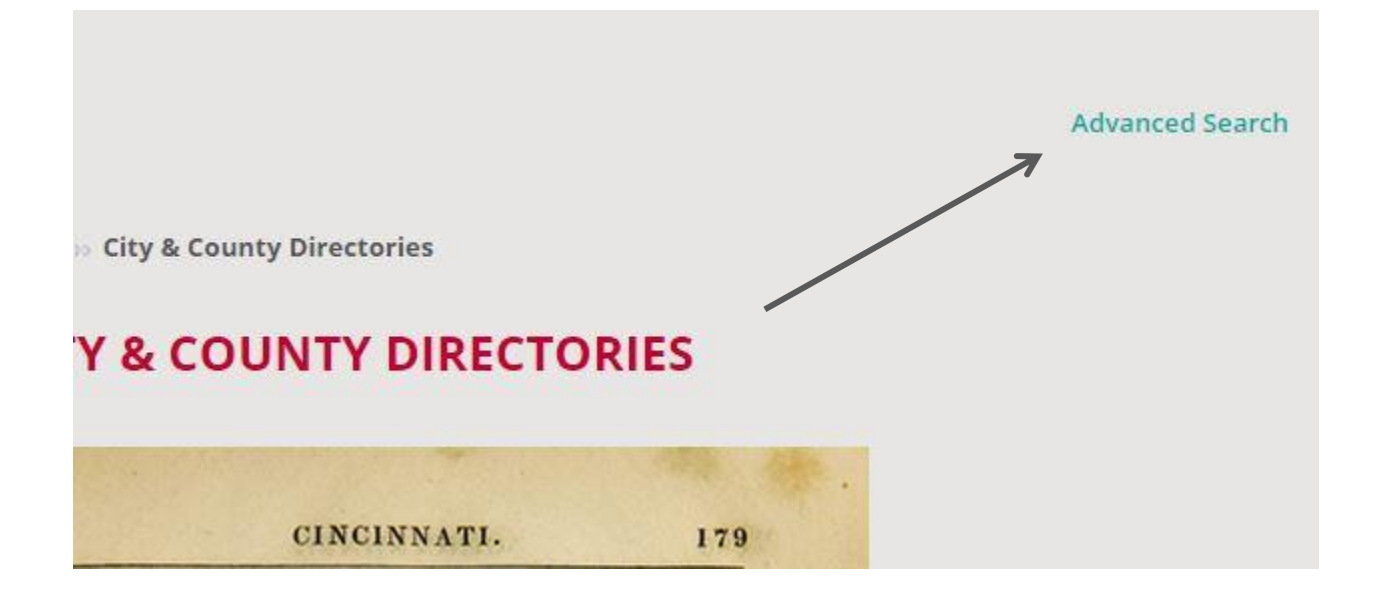

In the following example, two search fields are used to search the entire "City & County Directories" collection:

- An "All of the words" search for "Williams" in the Title field
- A "The exact phrase" search for "Music Hall" in All fields

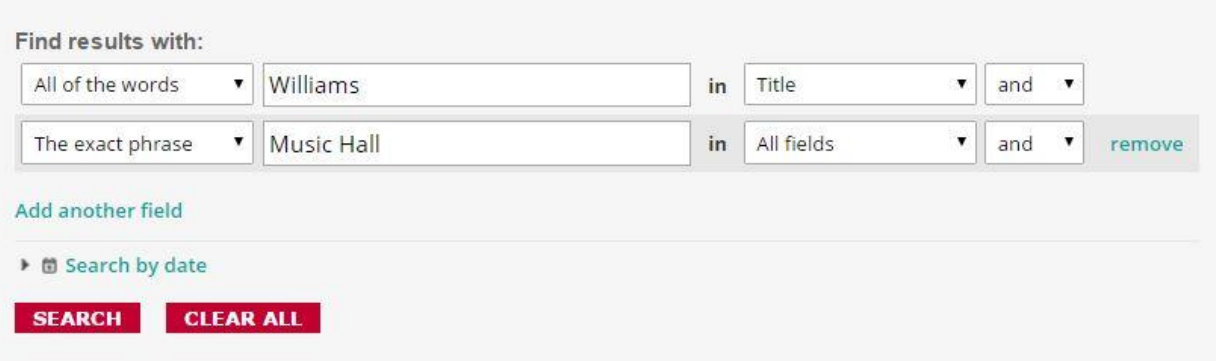

This search results in a list of items in the collection—regardless of title or series – that contain the search terms in the selected fields.

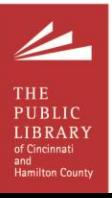

### The results for the search above:

[http://digital.cincinnatilibrary.org/cdm/search/collection/p16998coll5/searchterm/Williams!Music%20H](http://digital.cincinnatilibrary.org/cdm/search/collection/p16998coll5/searchterm/Williams!Music%20Hall/field/title!all/mode/all!exact/conn/and!and/order/search) [all/field/title!all/mode/all!exact/conn/and!and/order/search](http://digital.cincinnatilibrary.org/cdm/search/collection/p16998coll5/searchterm/Williams!Music%20Hall/field/title!all/mode/all!exact/conn/and!and/order/search)

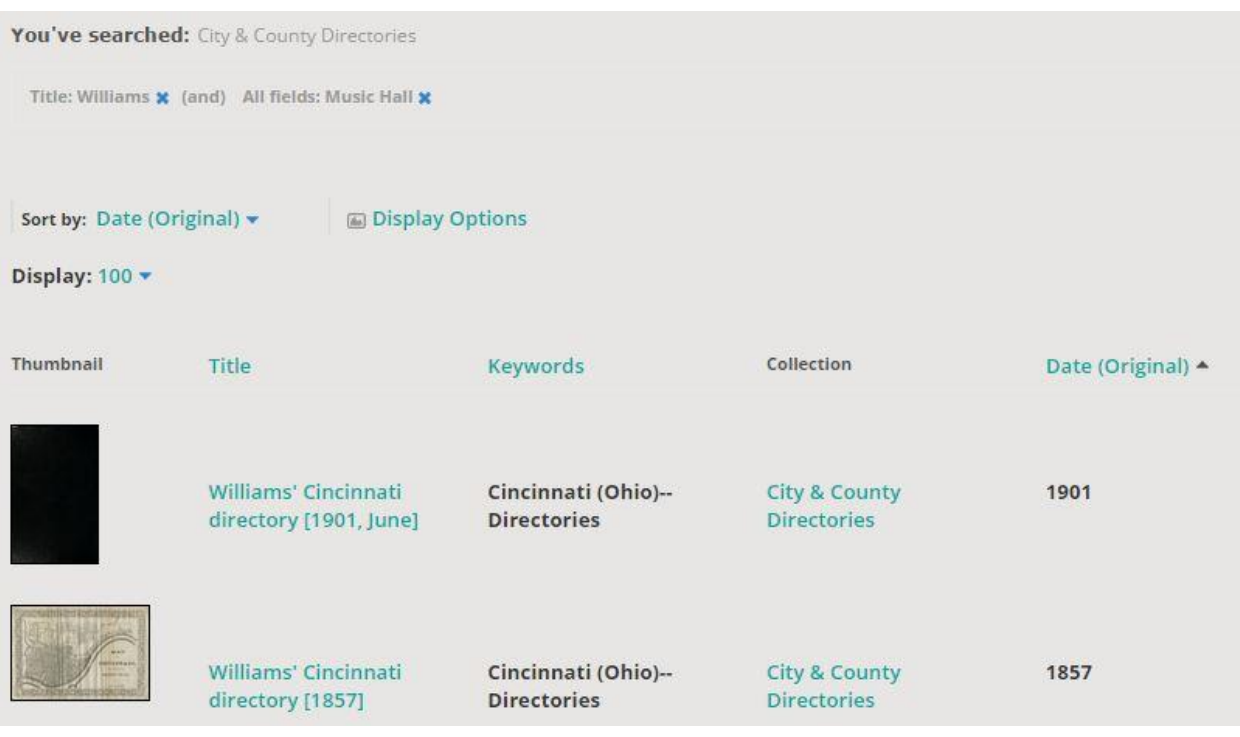

After selecting a result from the list, the first item page to be loaded will contain the first instance of your search term to be found in the item's text (results for the W*illiams' Cincinnati directory [1857]* are below):

## The term "Williams" appears in the item's Title field:

Title

### Williams' Cincinnati directory [1857]

**Alternate Title** Williams' Cincinnati directory, city guide, and business mirror for 1857

Date (Original) 1857

**Time Period** 1851-1860

▲

Publisher (Original) Williams, C. S. (Calvin S.)

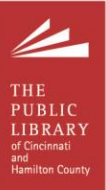

The exact phrase "Music Hall" was found in the item's full text:

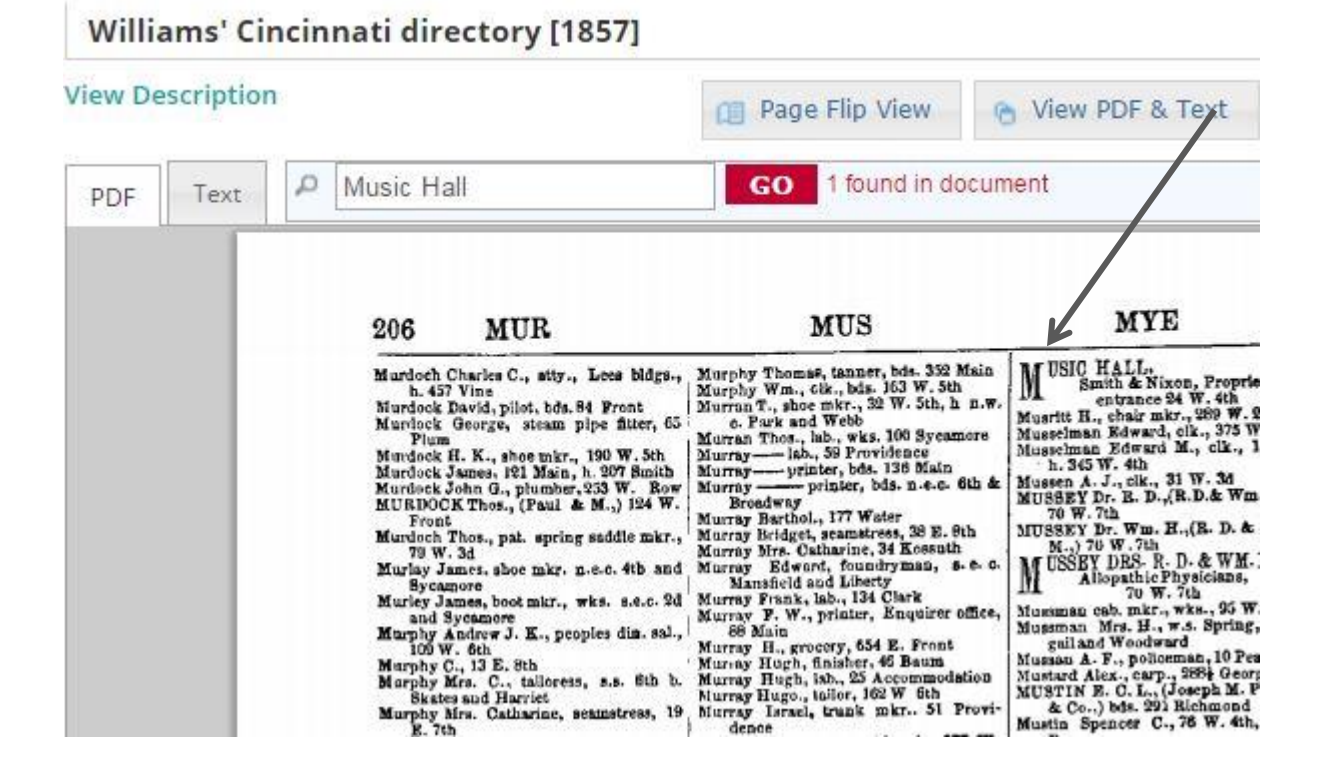

Need additional assistance? Please call (513) 369-4592 or email [contactdigitalservices@cincinnatilibrary.org](mailto:contactdigitalservices@cincinnatilibrary.org) and our staff will be happy to assist you.

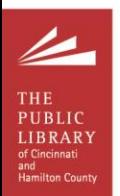